# 组件设置-自定义属性

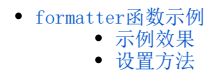

### 面向技术人员,可用代码实现对组件样式的设计。

#### 编辑图形属性配置代码页面:

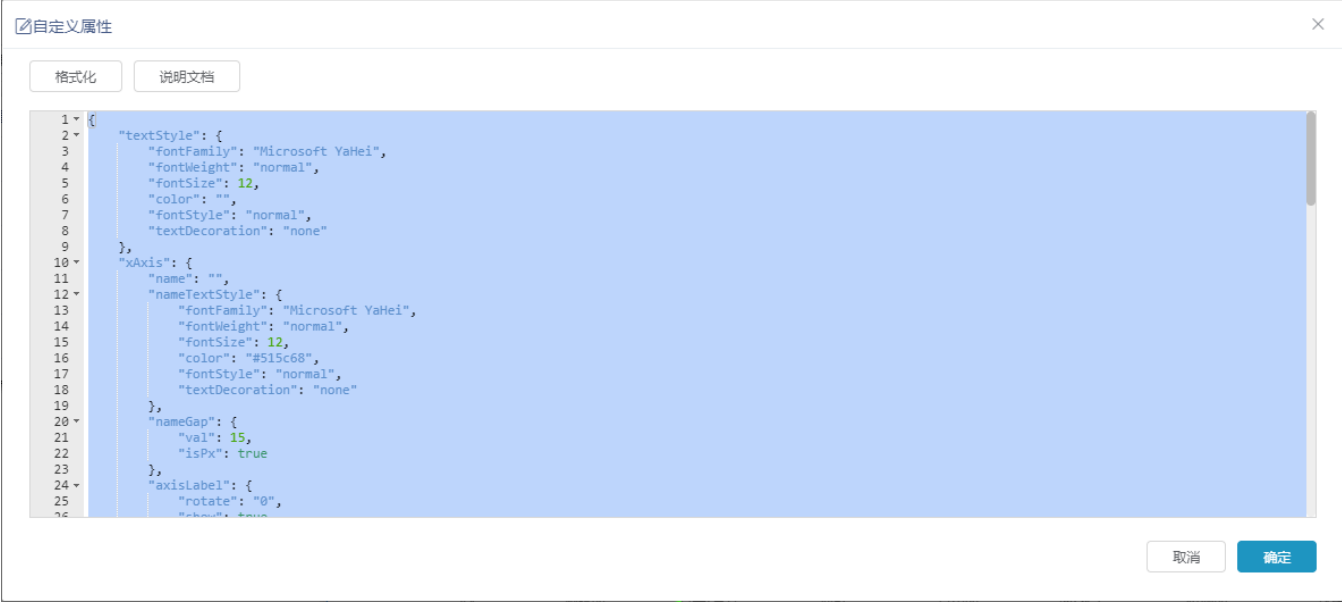

- 格式化:调整代码的格式。
- 说明文档: 链接到下图可查看属性,增加组件的样式设计。

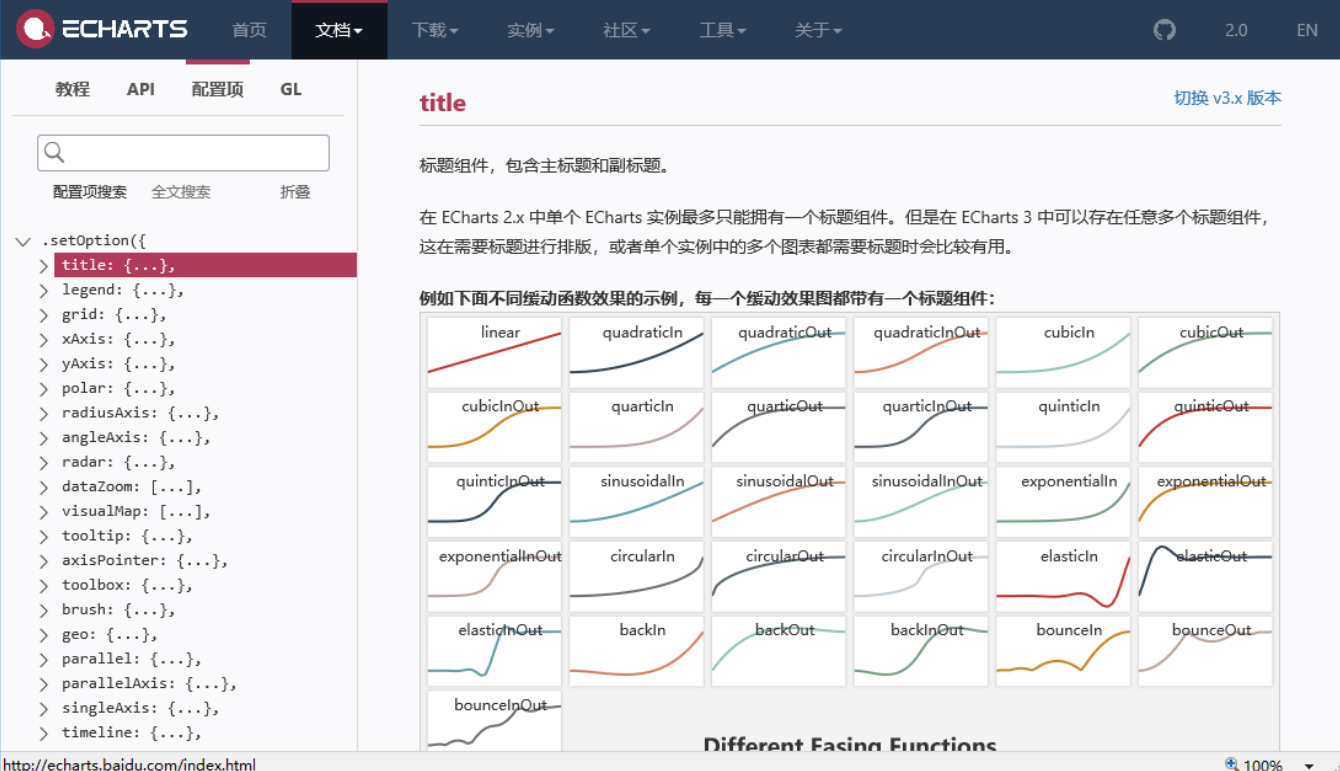

<span id="page-0-0"></span>formatter函数示例

V9版本支持通过formatter函数自定义图形样式,使图形根据用户自身的需求展现出特定的样式效果。

## 示例效果

图形的"提示"为formatter函数设置的效果:

<span id="page-1-0"></span>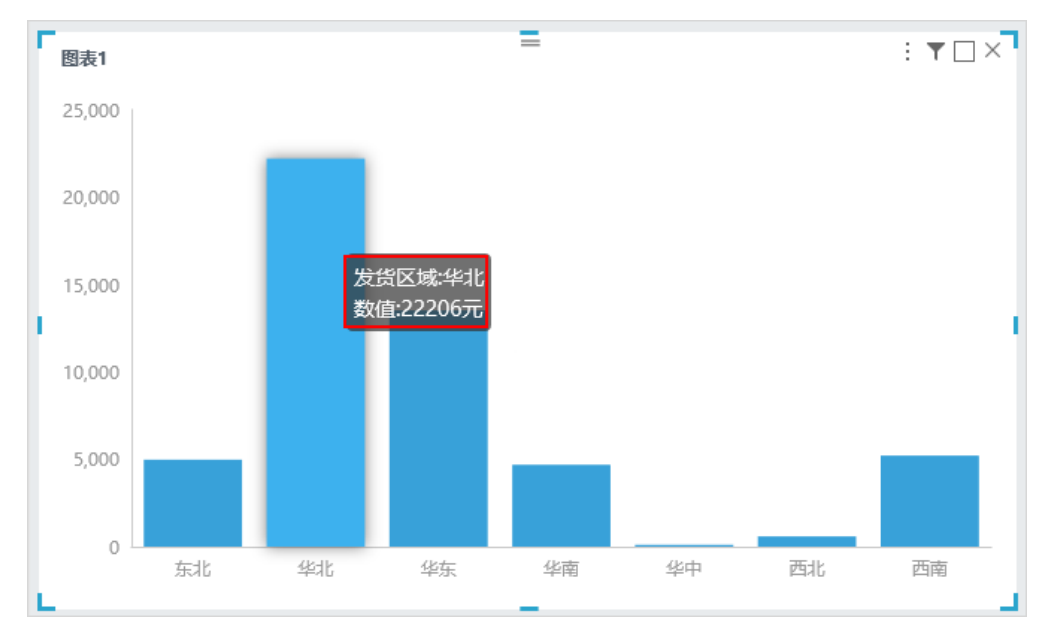

## 设置方法

<span id="page-1-1"></span>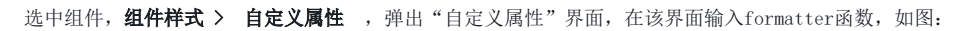

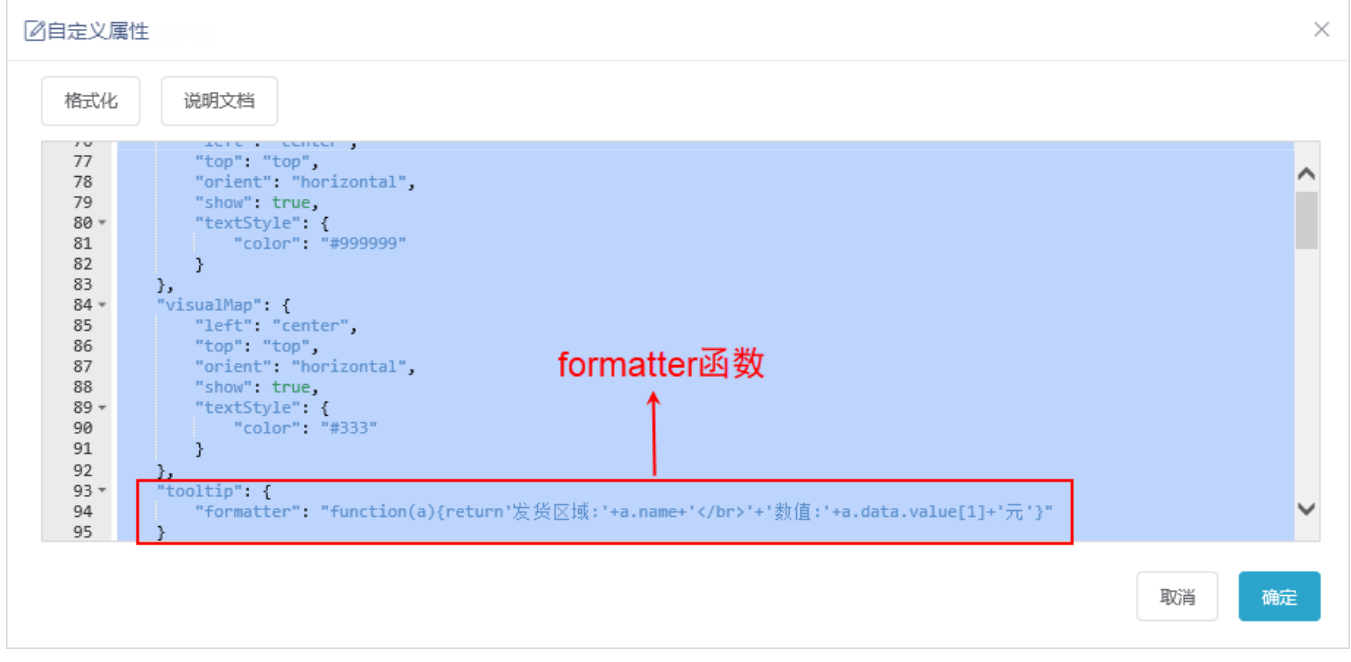

此示例formatter函数代码如下:(根据Echarts配置项手册,针对柱图变量{a}为(系列名称)。)

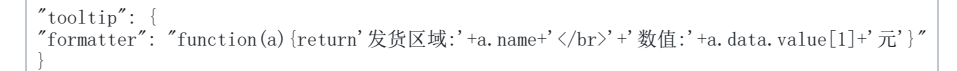

查看formatter函数设置入口: 组件样式 > 自定义属性 > 说明文档 。在新窗口打开Echarts官网, 在搜索框中输入 "formatter", 如图:

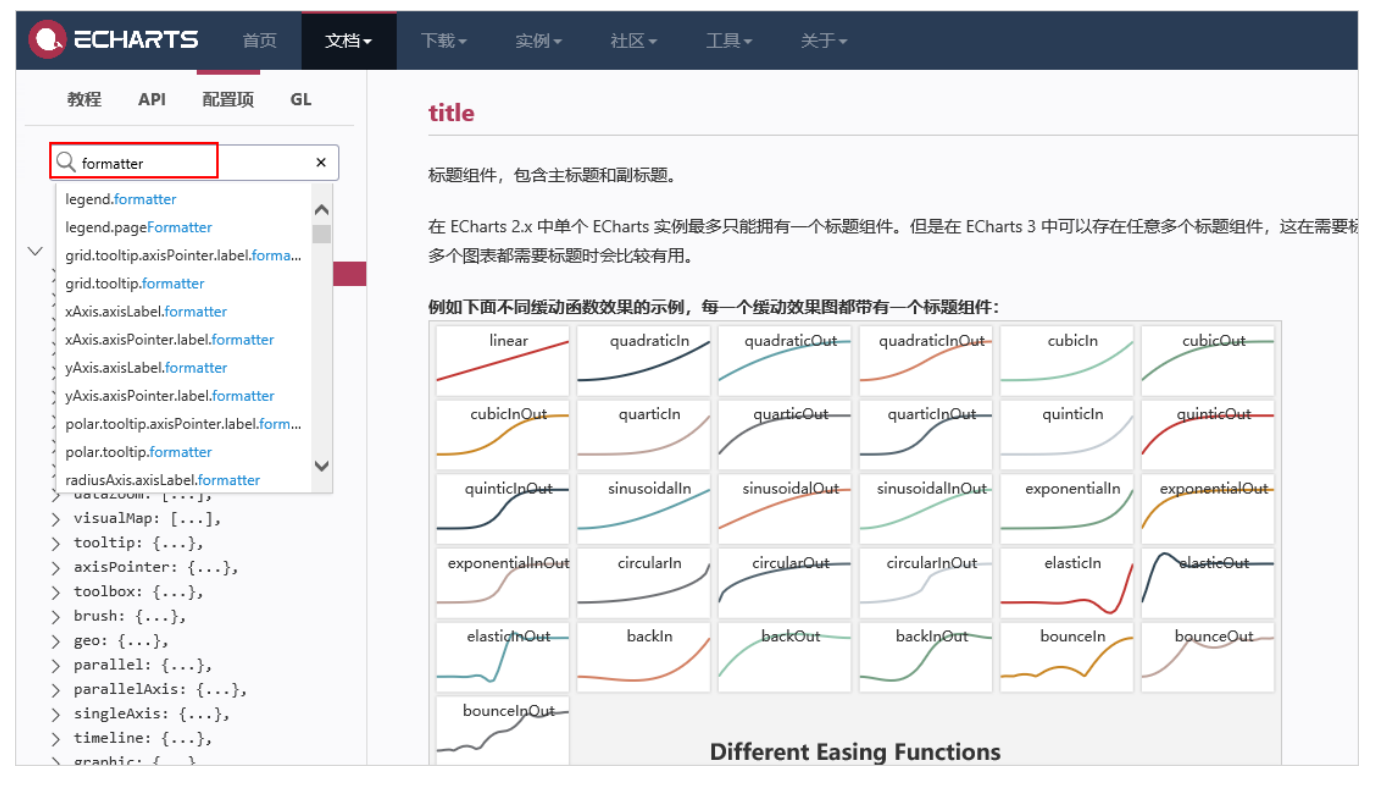

根据自身需要查看对应的formatter函数,如查看"polar.tooltip.formatter",如图:

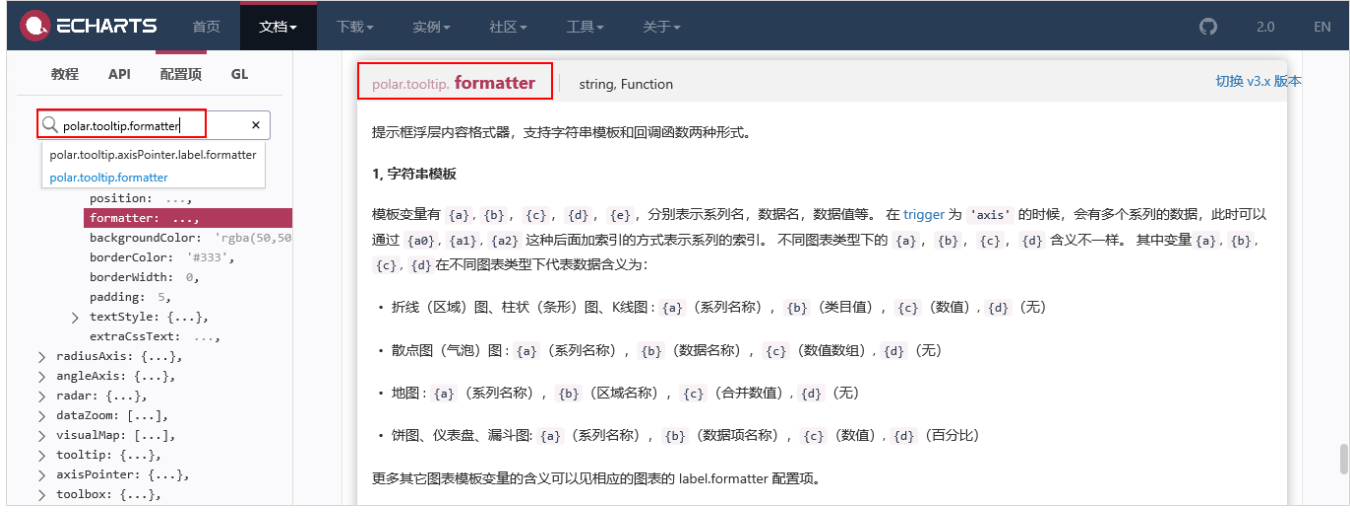